# **Truncate string values**

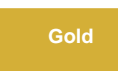

In the **DataSync Agent**, you can truncate string values if you have exceeded a column's max length (UTF-8). If you are using **UTF-8** characters and prefer using VARCHAR or a string data type where the specified length is strictly the number of bytes, you will be able to truncate the string value as well.

**NOTE:** UTF-8 characters may have multiple bytes per character.

If you use multiple UTF-8 characters and the number of bytes exceeds what is allowed in a column, an error will occur. You can prevent this by either adding **[<byte\\_padding/>](https://docs.perspectium.com/display/gold/DataSync+Agent+configuration)** or if you want to keep the original length and truncate the string values, add **[<truncate\\_utf8/>](https://docs.perspectium.com/display/gold/DataSync+Agent+configuration)** directive within your agent. xml configuration file.

# **Prerequisites**

**A.** First, you will need to set up one of the Perspectium [DataSync Agents.](https://docs.perspectium.com/display/gold/DataSync+Agent)

- You should also [stop running your DataSync Agent](https://docs.perspectium.com/pages/viewpage.action?pageId=12128632) before making any Agent configuration changes.
- A. Request the databases.xml file for your DataSync Agent by contacting [Perspectium Support](mailto:support@perspectium.com).

# **Procedure**

To skip the alteration of database tables for your DataSync integration, follow these steps:

# 1

#### **Access your agent.xml configuration file**

Navigate to the directory where you saved your **agent.xml** file when installing your DataSync Agent.

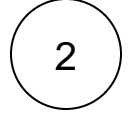

#### **Add the <truncate\_utf8/> directive**

Open your **agent.xml** file in a text editing application. Then, locate the **<agent>** directive(s) and nest the **<truncate\_utf8/>** directiv e.

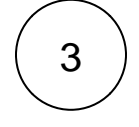

#### **Save your agent.xml**

Save the changes you've made to your **agent.xml** and close the file. Your **agent.xml** should look similar to the example shown below:

```
<?xml version="1.0" encoding="ISO-8859-1" standalone="no"?>
<config>
   <agent>
         <truncate_utf8/>
      \epsilonshare/>
       <subscribe>
          <task instances="4">
             <task_name>datasyncforservicenow_to_mysql_subscribe</task_name>
             <message_connection password="encrypted:vlOtU71yu8N
/EFIJH85SSBtaIt7qEEfvqiqft9VZyYE=" queue="psp.out.replicator.testqueue" user="admin"
>https://testperspectium.net</message_connection>
             <instance_connection password="encrypted:vlOtU71yu8N/EFIJH85SSPN9aF0P5
/YViVwPEVFcGW4=" user="test.user">https://myinstance.service-now.com</instance_connection>
             <handler>com.perspectium.replicator.sql.SQLSubscriber</handler>
             <decryption_key>The cow jumped over the moon</decryption_key>
             <database_type>mysql</database_type>
             <database_server>localhost</database_server>
             <database_port>3306</database_port>
             <database_user>root</database_user>
             <database_password>encrypted:vlOtU71yu8N/EFIJH85SSMoilKLTeJHQrNZPJ7c5tFU=<
/database_password>
             <database_parms>characterEncoding=UTF-8 & useSSL=false</database_parms>
             <database_column_max_size>251</database_column_max_size>
             <database>psp_repl</database>
             <skip_alter/>
          </task>
       </subscribe>
       <max_reads_per_connect>4000</max_reads_per_connect>
       <polling_interval>5</polling_interval>
       <skip_message_set_processing/>
   </agent>
</config>
```
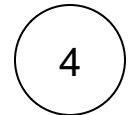

5

#### **Access your databases.xml configuration file**

Navigate to the directory where you saved your **databases.xml** file when installing your DataSync Agent.

#### **Remove <can\_alter\_length/> directive**

Open your **databases.xml** in a text editing application. Then, locate your database type listed in **<database\_type>** directive. Next, look for **<can\_alter\_length/>** and remove it.

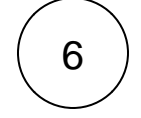

# **Run your Agent again**

After configuring your agent.xml file to skip alteration of database tables, [start running your DataSync Agent](https://docs.perspectium.com/pages/viewpage.action?pageId=12128632) again.

# **Similar topics**

- [Change data types](https://docs.perspectium.com/display/gold/Change+data+types)
- [DataSync Agent field type mappings](https://docs.perspectium.com/display/gold/DataSync+Agent+field+type+mappings)
- [Monitoring DataSync Agent logs](https://docs.perspectium.com/display/gold/Monitoring+DataSync+Agent+logs)
- [Skip altering of database tables](https://docs.perspectium.com/display/gold/Skip+altering+of+database+tables)
- [Specify Working Directories for Agent Files](https://docs.perspectium.com/display/gold/Specify+Working+Directories+for+Agent+Files)

# **Contact Perspectium Support**

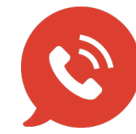

**US: [1 888 620 8880](tel:18886208880) UK: [44 208 068 5953](tel:442080685953)**

**[support@perspectium.com](mailto:support@perspectium.com)**